# **HOW TO** by D-Link

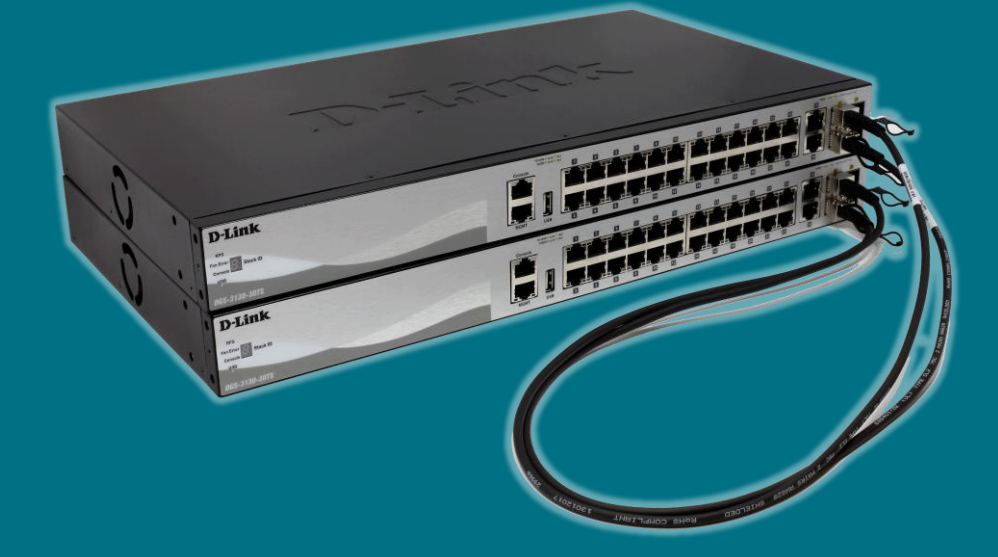

**Configurar STACKING FÍSICO** (Managed Switches)

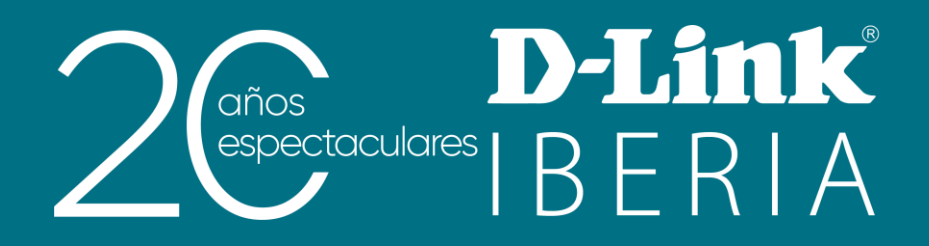

# **Stacking Físico**

Conforme vai crescendo a nossa rede, é mais que provável que a procura de densidade de portas vá aumentando e, com ela, a necessidade de adquirir novo equipamento hardware.

Os switches que adicionamos, se pertencem à mesma família dos já existentes e se queremos que efetuem idênticas ações, podemos instala-los formando um stack com todos eles para que trabalhem como uma só unidade de maneira mais eficiente.

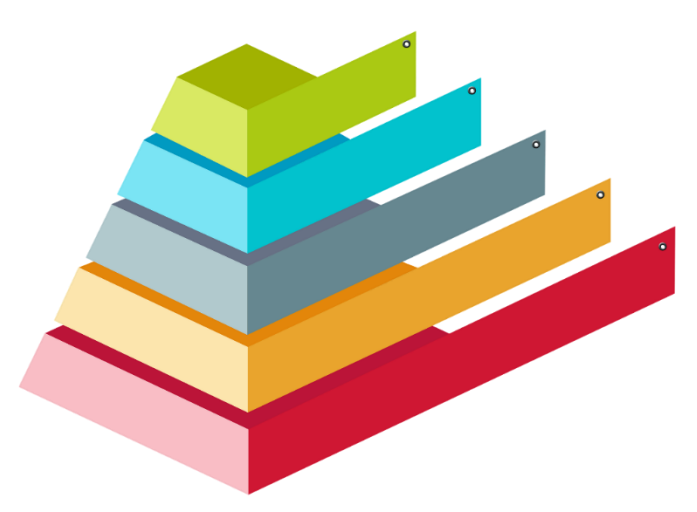

As vantagens são muitas, entre outras:

- Gestão: uma IP (a do master) serve para controlar a configuração de todo o stack •
- Redundância: o stack continua a funcionar mesmo que uma unidade ou ligação falhe •
- Preço: mais económico e flexível que um chassis (similar em capacidade e fiabilidade) •

O tráfego interno do stack encontra-se separado do tráfego da rede. Assim evita-se uma hipotética redução da capacidade dos switches pelo facto de estarem em stack.

As tabelas de reenvio (Forwarding Database Tables) encontram-se distribuídas por todos os switches do stack. Desta forma, cada um deles pode gerir o tráfego local (quer dizer, não há necessidade de se enviarem frames ao switch que tenha ficado como master).

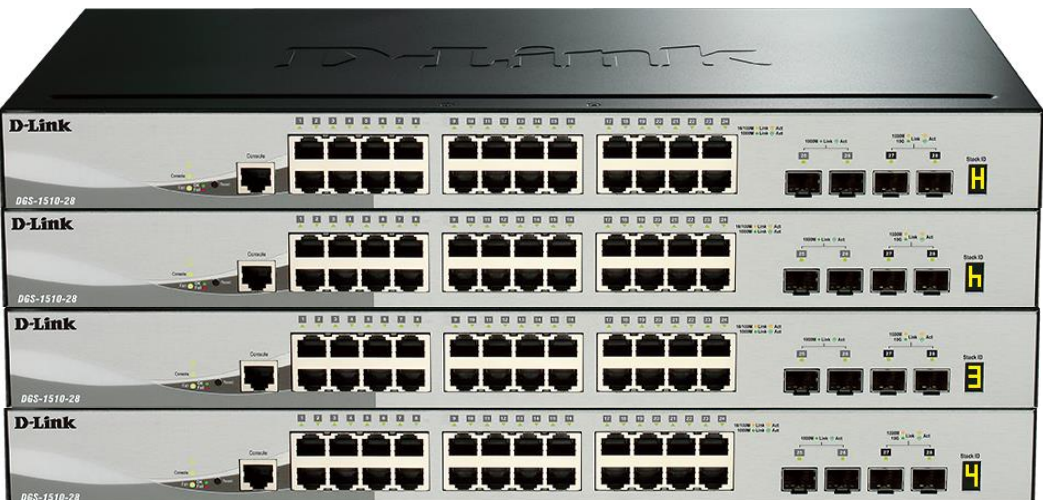

Além de uma pequena configuração, é necessário ligar entre si fisicamente os equipamentos do stack. Para tal usam-se os últimos slots SFP+/QSFP+/CXP do switch que, uma vez habilitado o stacking no equipamento, o seu uso será destinado exclusivamente a formar o stack (segundo a configuração e o modelo poderão ser 2 ou 4 portas a usar para tal fim).

Para interligar os switches podemos optar por duas soluções:

- Transceiver + Fibra óptica •
- Cable Direct Attach •

As duas modalidades oferecem o resultado esperado: ligações a alta velocidade para ligar os equipamentos. A mais usada hoje em dia, quando se trata de colocar em stack switches no interior dum mesmo rack baseia-se nos cables twinax (Direct Attach) pelo seu menor custo e facilidade de instalação.

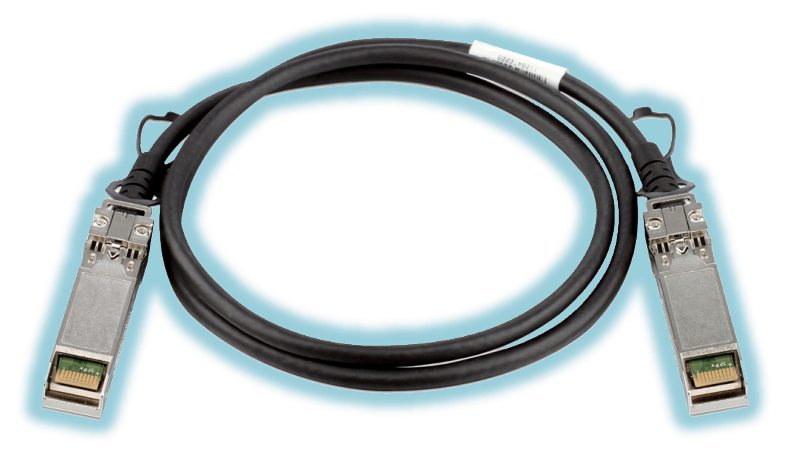

# **Famílias Compatíveis**

O stacking físico é possível de implementar em toda a nossa gama de Managed Switches da D-Link assim como na família de Smart-Managed DGS-1510. É lógico que estando implementado em switches de gama média e alta que esta tecnologia está orientada como solução em redes grandes e com necessidades de redundância.

A seguir apresentamos uma tabela com os modelos que incorporam assim como o número máximo de *unidades* que, em cada caso, se podem empilhar:

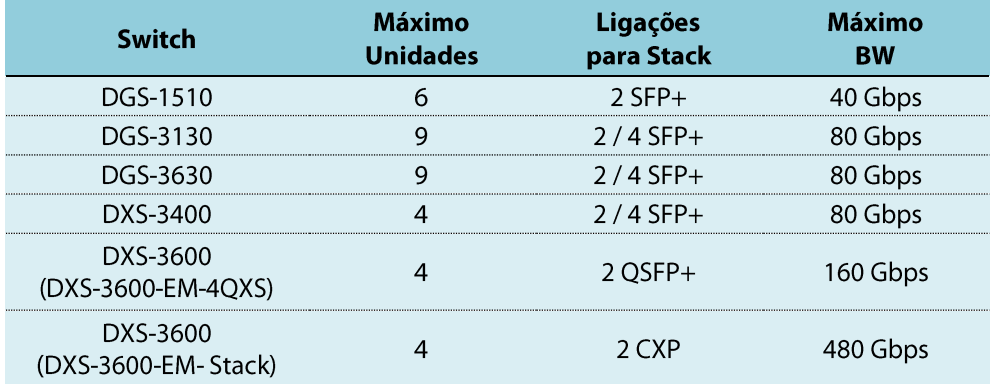

# **Como se implementa por WEB UI?**

É conveniente recordar que se deve realizar primeiro a configuração antes de interligar fisicamente os equipamentos.

## Passo 1

Temos de ativar a opção de stacking que, por defeito, vem desabilitada. Para tal, iremos ao menu: Management >> Physical Stacking

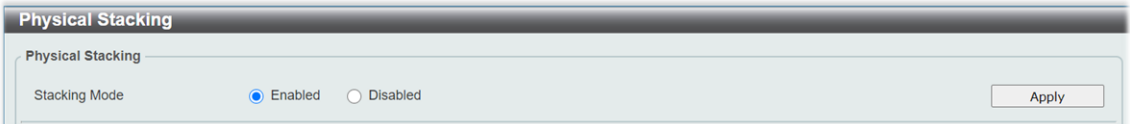

## Passo<sub>2</sub>

Dentro deste menu podemos modificar os parâmetros ID (para assignar um número identificativo ao switch) e prioridade (valor que comparará para avaliar que equipamento será o master do stack).

A escolha do primary master será a favor do switch com melhor prioridade que equivale à de menor valor numérico (por defeito este valor é 32 e pode modificar-se para um valor entre 1 e 63). Em caso de empate, a maior prioridade será determinada pela MAC de menor valor.

NOTA: Há una exceção a esta regra, nos DGS-3130, onde a melhor prioridade se baseia na de maior valor numérico (o intervalo de valores elegíveis também é diferente: entre 0 e 15).

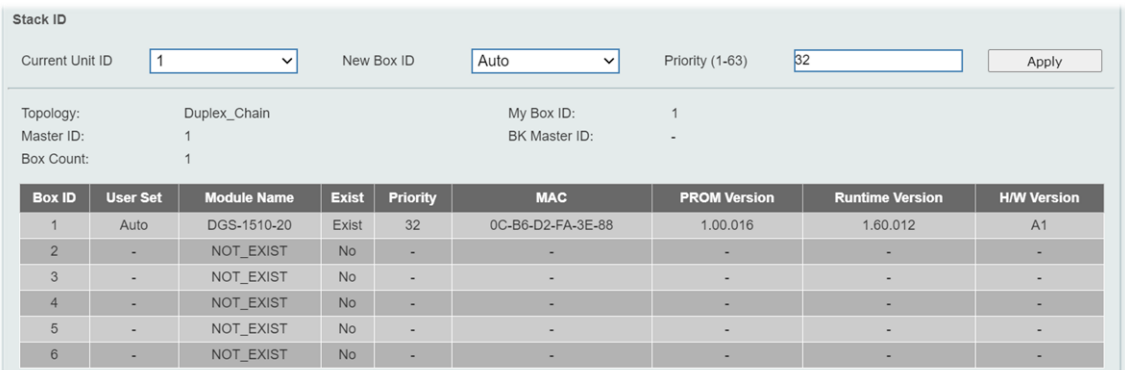

## Passo 3

Após guardar a configuração, passamos a reiniciar os switches para finalmente interliga-los com os pertinentes cabos direct attach.

O equipamento master identifica-se por mostrar no seu display a letra H (alternando, de forma intermitente, com o seu ID).

O equipamento **backup** do master identifica-se por mostrar no seu display a letra h (alternando, de forma intermitente, com o seu **ID**).

Finalmente, no resto dos switches ficará no seu display como informação fixa a ID que corresponda a cada um.

Os passos são similares aos mencionados para a interface gráfica; a seguir descrevemos os comandos que se devem executar:

## Passo 1

A opção de stacking por defeito vem desabilitada. Ativaremos com o comando:

Switch# stack

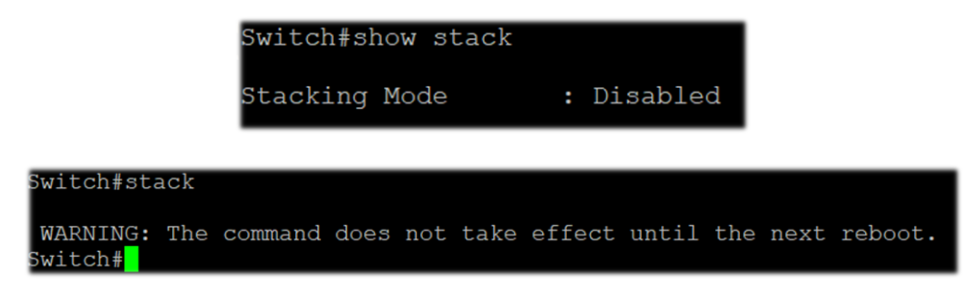

#### Passo<sub>2</sub>

Editaremos os valores de ID e PRIORITY segundo queiramos que seja o seu papel no stack:

```
Switch# stack <OLD ID> renumber <NEW ID>
Switch# stack <NEW_ID> priority <PRIORITY>
```

```
Switch#stack 1 renumber 2
WARNING: The command does not take effect until the next reboot
          ;<br>Witch#stack 1 priority 10<br>;Witch#show stack
                                 : Enabled<br>: Enabled
           tacking Mode
           tack Preempt<br>rap State
                                 : Disabled
           opology<br>y Box ID<br>aster ID
                                 : Duplex Chain
                                      Prio-<br>Exist rity MAC
                                                                            Prom Runtime H/W<br>Version Version Version
           ox User Module
              Set Name
              Auto DGS-1510-28XMP Exist 10
                                                     F4-8C-EB-5E-1F-20 1.00.016 1.60.B026 A1
                    NOT_EXIST<br>NOT_EXIST
                                      No<br>No
                                       No<br>No<br>No
                    NOT_EXIST
                         EXIST
```
### Passo 3

Guardamos as mudanças e reiniciamos o switch.

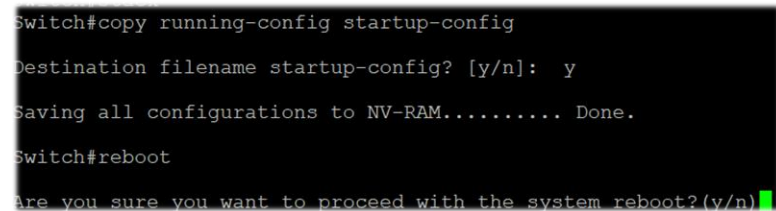

# Quer ajuda?

Se tem projetos relacionados com o conteúdo deste eBook na D-Link oferecemos diversas vias de contacto direto para que possamos *ajudar* e propor a melhor solução, sempre sem compromisso e com a garantia de **suporte técnico** desde o fabricante.

E-mail: Pt-sales@dlink.com

Web (com chat de suporte pré venda): https://eu.dlink.com/es/es/empresas/switches

Se é revendedor, integrador ou prestador de serviços TI pode registar-se no nosso Programa de Canal VIP+. Terá muitas vantagens e é gratuito (o processo de registo é online).

Mais informação aqui: https://eu.dlink.com/es/es/partner-login